**Муниципальное казённое общеобразовательное учреждение «Старосальинская средняя общеобразовательная школа» муниципального образования «Киясовский район»**

Рассмотрено на педагогическом совете Протокол № 1 от 28.08.2021г.

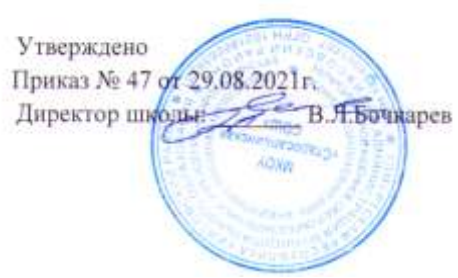

# **Дополнительная общеобразовательная программа**

# **«Мир мультимедиатехнологий»**

**.**

Возраст детей: 10-14 лет

Срок реализации: 1 год

Составитель:

Долгов Петр Никитович,

педагог дополнительного образования

д. Старая Салья, 2021

# Содержание :

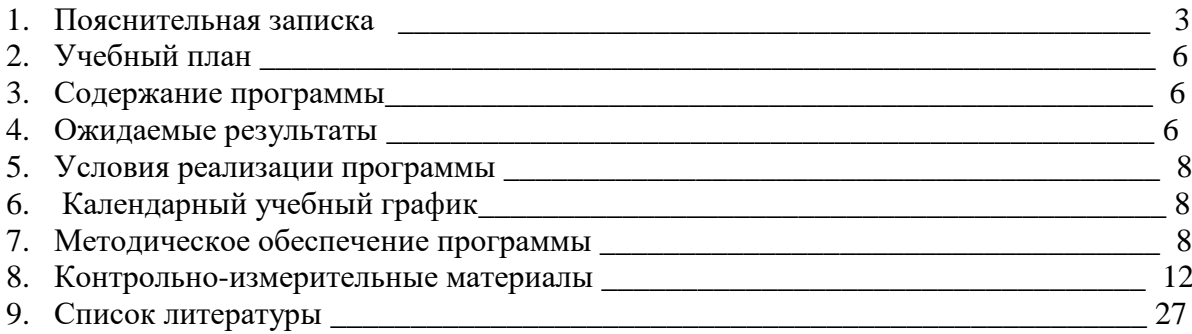

#### **1. Пояснительная записка**

Дополнительная общеобразовательная программа «Мир мультимедиа технологий» составлена в соответствии с Закон Российской Федерации «Об образовании»

- 1. Федерального Закона от 29.12.2012г. №273-ФЗ «Об образовании в Российской Федерации»
- 2. Концепция развития системы дополнительного образования до 2020г.
- 3. Стратегия развития воспитания в Российской Федерации на период до 2025 года. Распоряжение Правительства Российской Федерации от 29 мая 2015 г. № 996-р требованиями Федерального государственного образовательного стандарта общего образования .
- 4. Уставом МКОУ «Старосальинская СОШ»,
- 5. Учебным планом МКОУ «Старосальинская СОШ»,
- 6. Положением о рабочей программе МКОУ «Старосальинская СОШ»,

**Актуальность.** Информационные и коммуникационные технологии (ИКТ) — одно из наиболее значимых технологических достижений современной цивилизации.

Особенность данного курса заключается в том, что многие предметные знания и способы деятельности (включая графические возможности средств ИКТ) имеют значимость для других предметных областей и формируются при их изучении. Данный курс рассматривается как дополнительный в процессе развития ИКТ компетентности учащихся средней школы, и закладывает основы естественнонаучного и культурного мировоззрения.

Программа «Мир мультимедиа технологий» дает возможность учащимся познакомиться с новыми направлениями развития средств информационных технологий и получить практические навыки создания мультимедиа приложений. Работа учащихся по каждому модулю курса организована в форме проектов. Реализация конкретного проекта является очень эффективным видом учебной деятельности. Работая над мультимедиа проектом, ученики получат опыт использования современных технических средств, с одной стороны, с другой стороны - приобретут навыки индивидуальной и коллективной работы, которые пригодятся им в будущей производственной деятельности.

Используемые в данном курсе технологии, такие как мультимедиа и проектная - мощный инструмент, позволяющий создавать сложные информационные структуры, программные продукты для какой-либо предметной области, используя многообразные формы представления информации. Они формируют у учащихся самостоятельность, критическое отношение к себе и товарищам, формирует межпредметные связи, повышают эффективность изучения предложенных модулей курса.

Дополнительное образование по информатике «Мир мультимедиа технологий» основной школы является частью организационного продолжения курса информатики, который включает в себя также пропедевтический курс в начальной школе и профильное обучение информатике в старших классах.

#### **Цели реализации программы:**

• развитие интеллектуальных способностей и познавательных интересов школьников к информационным технологиям;

• повышение компетентности учащихся в вопросах использования мультимедиа технологий и создания собственных мультимедиа проектов;

#### **Основные задачи:**

**личностные -** формирование общественной активности личности, гражданской позиции, культуры общения и поведения в социуме;

**− метапредметные** - развитие мотивации к определенному виду деятельности, потребности в саморазвитии, самостоятельности, ответственности, активности, аккуратности ;

**− образовательные (предметные) -** приобретение определенных знаний, умений и навыков по обработке информации с использованием мультимедиа технологий, развитие мотивации к сбору информации с использованием Интернет ресурсов, включение обучающихся в практическую исследовательскую деятельность.

• овладение обучающимися навыками работы с различными мультимедиа приложениями;

• успешное применение полученных навыков в учебной и повседневной деятельности;

• создание мотивации для проявления творческих способностей учащихся и формирование навыков самостоятельной, групповой исследовательской и творческой работы для создания мультимедиа проектов;

 Краткосрочная дополнительная общеобразовательная программа **«**Мир мультимедиа технологий**»** по направленности образовательной деятельности носит научнотехнический характер.

По степени авторского вклада является модифицированной.

 Программа составлена для детей в возрасте 10 – 14 лет и рассчитана на 34 часов обучения. Занятия проводятся 1 раз в неделю по 1 часу (45 минут) в течение учебного года.

Для успешной реализации программы целесообразно объединение детей в учебные группы численностью 8-10 человек.

При наличии детей с ограниченными возможностями здоровья, детей – инвалидов, инвалидов будут создаваться специальные условия, без которых невозможно или затруднено освоение дополнительной общеобразовательной программы указанными категориями учащихся в соответствии с заключением психолого-медико-педагогической комиссии и индивидуальной программой реабилитации ребенка-инвалида и инвалида.

#### **Формы и режим занятий.**

 Основной формой обучения по данной программе является практическая деятельность обучающихся. Приоритетными методами её организации служат практические работы. Все виды практической деятельности в программе направлены на освоение различных технологий работы с информацией и компьютером как инструментом обработки информации.

 На каждом этапе обучения выбирается такой объект или тема работы для обучающихся, который позволяет обеспечивать охват всей совокупности рекомендуемых в программе практических умений и навыков. При этом учитывается посильность выполнения работы для обучающихся соответствующего возраста, его общественная и личностная ценность, возможность выполнения работы при имеющейся материально технической базе обучения.

Большое внимание обращается на обеспечение безопасности труда обучающихся при выполнении различных работ, в том числе по соблюдению правил электробезопасности. При этом обучение осуществляется на объектах различной сложности и трудоёмкости, согласуя их с возрастными особенностями обучающихся и уровнем их общего образования, возможностями выполнения правил безопасного труда и требований охраны здоровья детей.

Занятия строятся соответственно возрастным особенностям: определяются методы проведения занятий, подход к распределению заданий, организуется коллективная работа, планируется время для теории и практики. Каждое занятие включает в себя элементы теории, практику, демонстрации.

Большое воспитательное значение имеет подведение итогов работы, анализ, оценка.

Наиболее подходящая форма оценки - презентации, защита работ, выступление перед зрителями, среди которых родители, бабушки, дедушки ребят.

**Организация сопровождения обучающихся** направлена на:

- создание оптимальных условий обучения и выполнения индивидуального проекта;

- исключение психотравмирующих факторов;

- сохранение психосоматического состояния здоровья учащихся;

- развитие положительной мотивации к освоению программы и выполнению индивидуального проекта;

- развитие индивидуальности и одарённости каждого ребенка.

#### *Программа построена на принципах:*

**Доступности** - при изложении материала учитываются возрастные особенности детей, один и тот же материал по-разному преподаётся, в зависимости от возраста и субъективного опыта детей. Материал располагается от простого к сложному. При необходимости допускается повторение части материала через некоторое время.

**Наглядности** - человек получает через органы зрения почти в 5 раз больнее информации, чем через слух, поэтому на занятиях используются как наглядные материалы, так и обучающие программы.

**Сознательности и активности** - для активизации деятельности детей используются такие формы обучения, как занятия-игры, конкурсы, совместные обсуждения поставленных вопросов и дни свободного творчества.

#### **Основные технологии, применяемые на занятиях:**

- объяснительно-иллюстративные технологии,
- технология разноуровнего обучения,
- технологии проблемного обучения
- технологии проектного обучения.

#### **2. Учебный план**

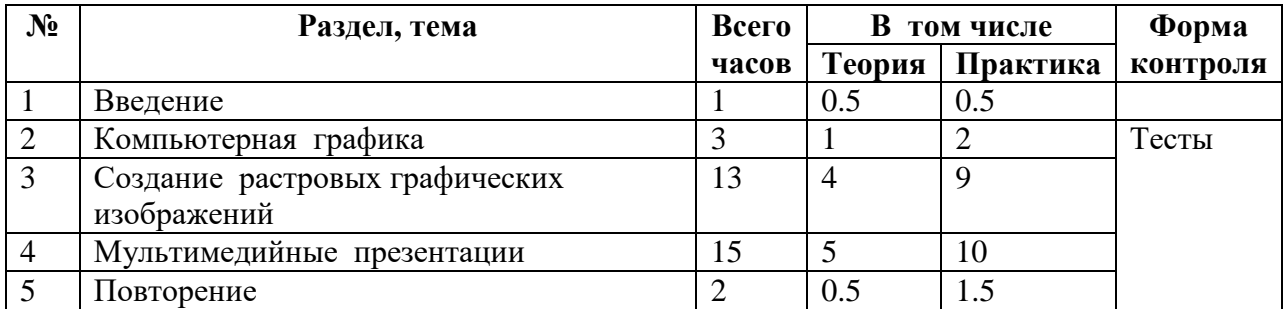

#### 3. **Содержание программы**

#### **ВВЕДЕНИЕ (1ч)**

Правила поведения в кабинете информатики и техника безопасности при работе с компьютерной техникой, электробезопасность. Требования к организации рабочего места. Санитарно-гигиенические нормы при работе за компьютером

#### **КОМПЬЮТЕРНАЯ ГРАФИКА (3 ч)**

Задачи, цели курса. Растровая и векторная графика, способы организации. Пиксель, разрешение изображения, графические примитивы, чувствительность масштабированию. Форматы графических файлов. Графические редакторы: многообразие, возможности, область применения. Сохранение графического файла.

#### **СОЗДАНИЕ РАСТРОВЫХ ГРАФИЧЕСКИХ ИЗОБРАЖЕНИЙ (13 ч)**

Графический редактор Paint: знакомство с интерфейсом программы, инструментами создания графических изображений, использование различных эффектов – добавление цветов в палитру, обращение цветов, изменение размера и местоположения рисунка, настройка атрибутов рисунка, создание мелкого изображения с помощью сетки пикселей. Создание и редактирование графических изображений: букета в вазе, дома «моей мечты», геометрического и растительного орнамента, новогодней и Рождественской открытки.

#### **МУЛЬТИМЕДИЙНЫЕ ПРЕЗЕНТАЦИИ (15 ч)**

Мир мультимедиа. Виды презентаций. Редактор электронных презентаций MS Power Point. Интерфейс программы, структура окна. Знакомство с инструментами создания объектов на слайде, правил работы в среде редактора электронных презентаций. Вставка графики, текста, звука. Преобразование графических объектов и создание на их основе новых объектов с использованием возможностей меню группировка-разгруппировка. Анимирование объектов на слайдах и организация переходов слайдов с использованием различных эффектов их анимации. Создание управляющих кнопок и гиперссылок. Пути перемещения объектов.

#### **ПОВТОРЕНИЕ (2 ч)**

Растровая графика. Векторная графика. Мультимедийные презентации.

**Творческие работы**: самопрезентация, «Моя семья», «Морское дно», слайд-фильм с эффектами мультипликации, открытка-поздравление, презентация-поздравление.

#### **4. Ожидаемые результаты**

Личностные, метапредметные и предметные результаты освоения учебного курса «Мир мультимедиа технологий»:

Обучающиеся **получат возможность** развить исследовательские навыки. У них будут сформированы **первичные навыки** исследовательской и проектной деятельности. Учащиеся научатся ставить цели и задачи исследования, планировать проведение исследования; собирать данные, осуществлять целенаправленный поиск информации и/или проводить наблюдения и эксперименты в соответствии с заданной/разработанной схемой; обрабатывать и анализировать данные, представлять результаты исследования, включая составление текста и презентации материалов с использованием информационных и коммуникационных технологий.

Учащиеся овладеют умениями хранения, защиты, передачи и обработки информации,.

#### **Обучающийся научится:**

По завершению данного курса учащиеся **должны знать**:

- понятие мультимедиа технологий и метода проектов;
- виды, формы и способы презентации готового мультимедиа проекта;
- различные технологические приемы работы с текстовым процессором Microsoft Word, средствами создания и обработки цифровых изображений.

• основные принципы подготовки электронных презентаций PowerPoint для решения различных практических задач;;

- основные принципы цифровой обработки изображений;
- понятие анимации и способы её создания;
- основные приемы работы в изученных приложениях.

В результате освоения практической части курса учащиеся **должны уметь**:

• использовать изученные средства создания компонентов презентации, анимации, изображений;

• создавать мультимедийные презентации, используя возможности программы PowerPoint;

• создавать файлы цифровой обработки изображений.

**Обучающийся получит возможность** научиться:

 оценивать результаты исследования или проектной работы, выполненной одноклассниками;

#### **5. Условия реализации программы.**

**Д**ля реализации данной программы необходим **учебно-методический комплекс**, который включает:

#### **Аппаратные средства**

Помещение кабинета информатики, его оборудование (мебель и средства ИКТ) должны удовлетворять требованиям действующих Санитарно-эпидемиологических правил и нормативов, с наличием локальной сети и установленным лицензионным программным обеспечением.

- принтер, сканер, цифровой фотоаппарат, web-камера, мультимедиа-проектор, экран.
- подключение к Интернет.

#### **Программно-методические средства**

- Операционная система Windows 7 и выше.
- Лицензионные программные средства:, Microsoft Windows 7 , Microsoft Paint,
- Microsoft Word, Microsoft Power Point, Microsoft Publisher.
- Система практических и контрольных работ, зачетных заданий по курсу.
- Электронные тесты по основным темам.

• Электронные учебные пособия по информатике, модуль «Информационная культура» (УМК «Информатика» 5 класс, авторы: Босова Л. Л., Босова А. Ю**.**)

# **6. Календарный учебный график**

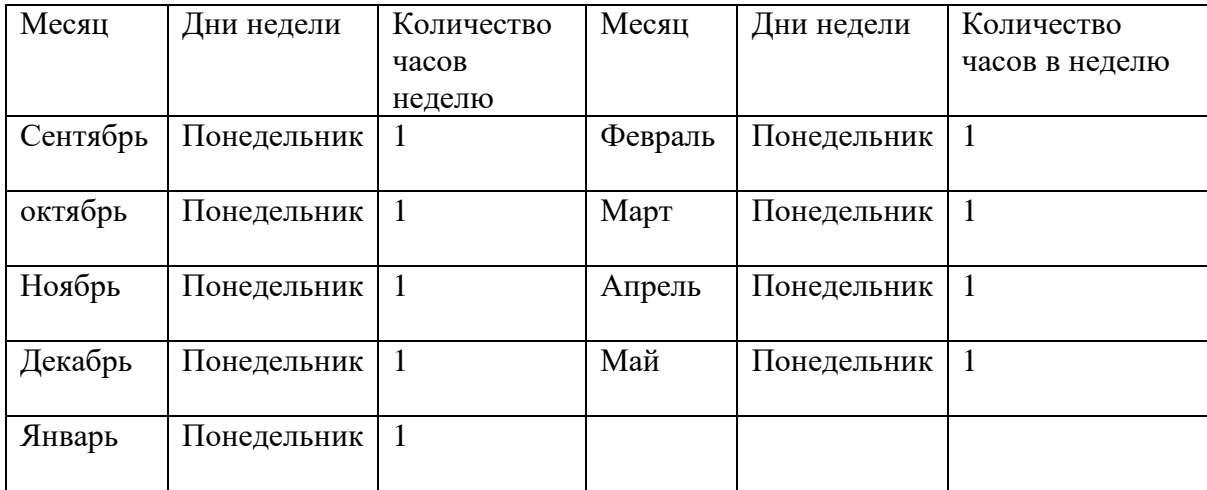

(перспективный, составляется на каждый учебный год)

# **7. Методическое обеспечение программы**

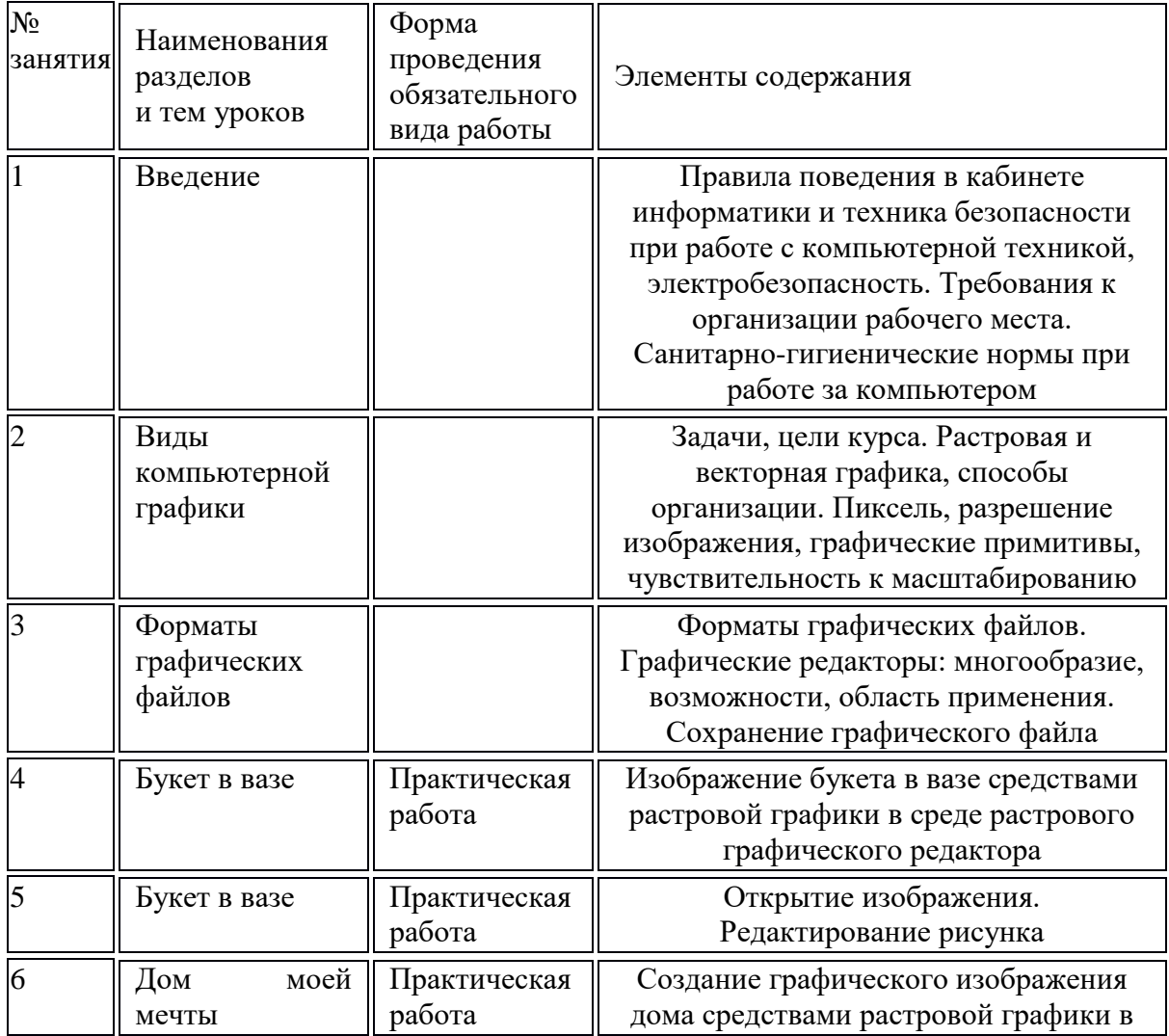

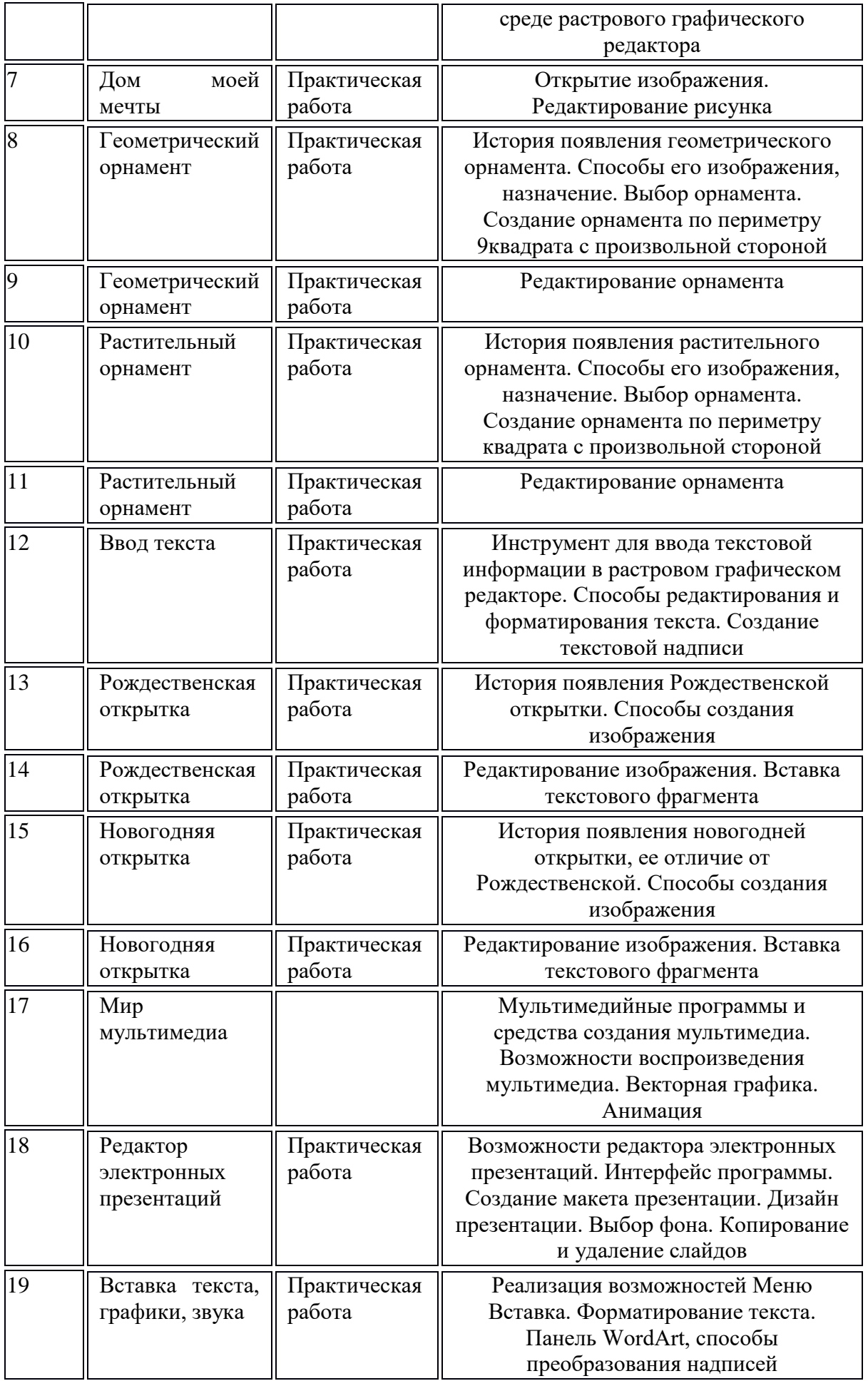

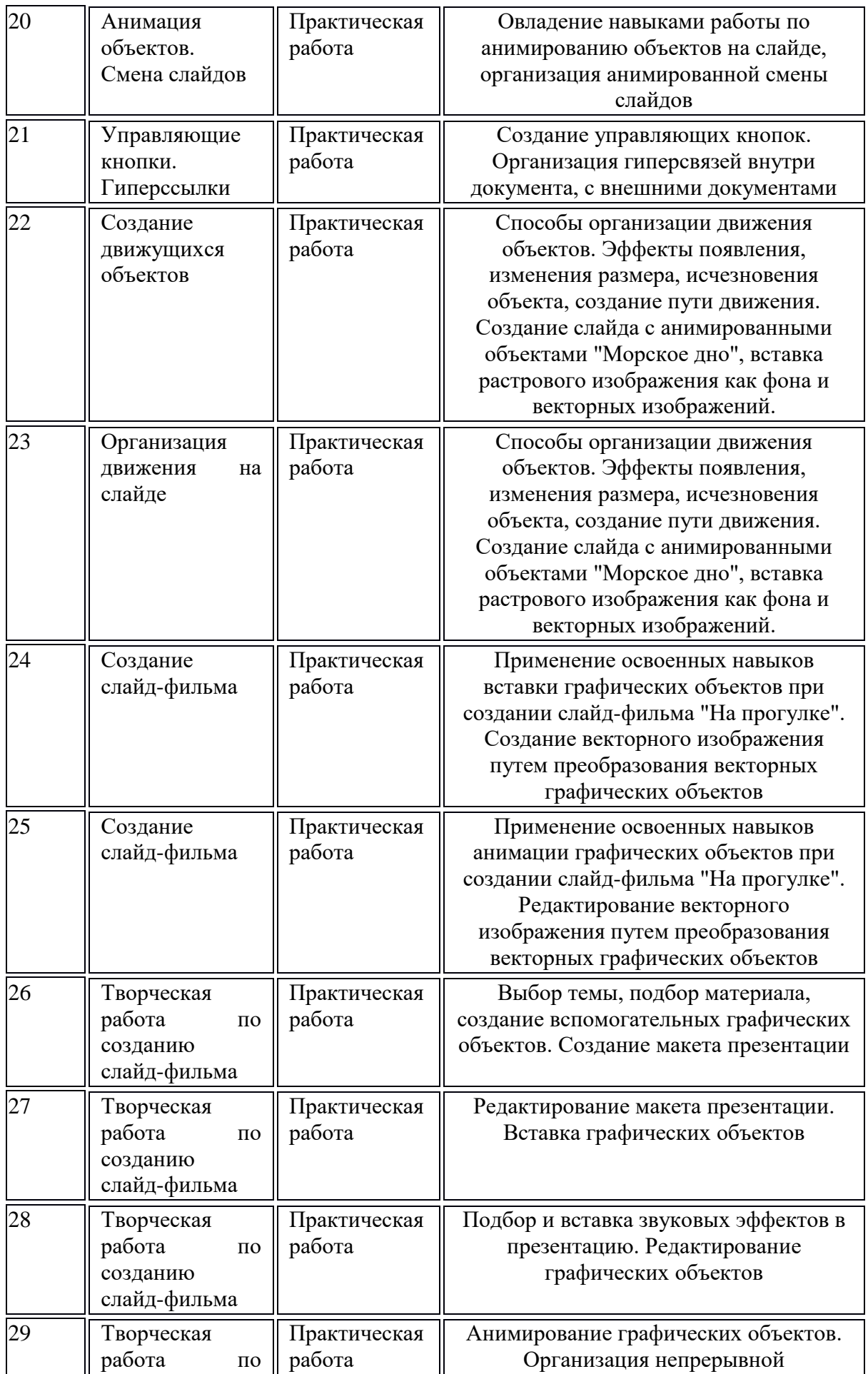

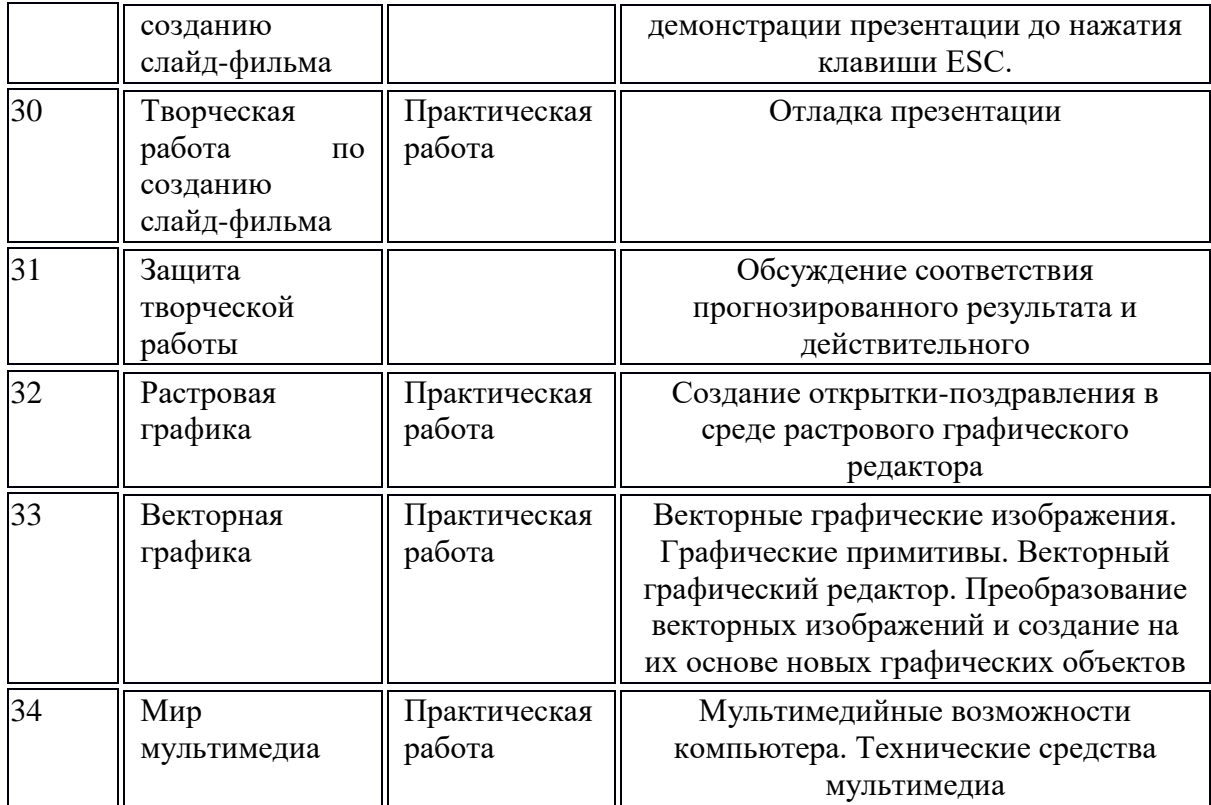

#### **8. Контрольно-измерительные материалы**

# **Тест Растровая графика. Знакомство с графическим редактором Paint Задание 1**

#### *Вопрос:*

Для чего предназначен данный инструмент графического редактора Paint? *Изображение:*

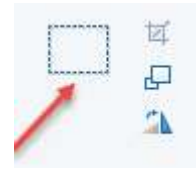

*Выберите один из 4 вариантов ответа:*

1) Для рисования прямоугольников

2) Для выделения прямоугольной области рисунка

3) Для введения текста

4) Для выделения области рисунка произвольной формы

#### **Задание 2**

*Вопрос:*

Графический редактор - это...

#### *Выберите один из 5 вариантов ответа:*

1) программа для создания мультфильмов

2) программа для обработки изображений

3) программа для работы преимущественно с текстовой информацией

4) художник-график

5) программа для управления ресурсами ПК при создании рисунков

#### **Задание 3**

*Вопрос:*

Определите, что получится в результате выполнения в графическом редакторе следующей последовательности действий:

- 1. Установить основной цвет жёлтый.
- 2. Выбрать инструмент овал.
- 3. Удерживая клавишу <Shift>, нарисовать круг.
- 4. Выполнить заливку построенного круга.
- 5. Выбрать инструмент Линия.
- 6. Изобразить отрезки, выходящие из центра круга.

#### *Запишите ответ:*

#### **Задание 4**

*Вопрос:*

Как изменить цвет фона в графическом редакторе Paint?

#### *Выберите один из 4 вариантов ответа:*

- 1) Одиночный щелчок левой кнопкой мыши на нужном цвете в палитре
- 2) Двойной щелчок правой кнопкой мыши на нужном цвете в палитре
- 3) Двойной щелчок левой кнопкой мыши на нужном цвете в палитре
- 4) Одиночный щелчок правой кнопкой мыши на нужном цвете в палитре

#### **Задание 5**

*Вопрос:*

Какие инструменты есть в графическом редакторе Paint?

#### *Выберите несколько из 4 вариантов ответа:*

- 1) Валик
- 2) Кисти
- 3) Карандаш
- 4) Заливка

#### **Задание 6**

*Вопрос:*

Установите соответствие между понятиями в левом и правом столбцах

*Укажите соответствие для всех 5 вариантов ответа:*

- 1) Открытие файла
- 2) Выбор активного цвета и цвета фона
- 3) Вывод на бумажный носитель
- 4) Изменение рисунка
- 5) Запись файла на диск
- \_\_ Загрузка рисунка
- Редактирование рисунка
- \_\_ Создание рисунка
- \_\_ Сохранение рисунка
- \_\_ Печать рисунка

#### **Задание 7**

## *Вопрос:*

Какую клавишу необходимо удерживать в нажатом состоянии при рисовании в графическом редакторе, чтобы получить квадрат, а не прямоугольник?

*Выберите один из 4 вариантов ответа:*

1) Shift

2) Alt

3) CapsLock

4) Ctrl

# **Задание 8**

*Вопрос:*

Графический редактор обычно используется для:

*Выберите один из 5 вариантов ответа:*

1) рисования

2) сочинения музыкального произведения

3) хранения реляционных баз данных

4) написания сочинения

5) совершения вычислительных операций

#### **Тест Основы векторного редактирования**

# **Задание 1**

*Вопрос:*

... - это изменение изображения путём добавления, удаления или изменения его элементов.

*Составьте слово из букв:*

АОКАРЕЕТВНИРИД -> \_\_\_\_\_\_\_\_\_\_\_\_\_\_\_\_\_\_\_\_\_\_\_\_\_\_\_\_\_\_\_\_\_\_\_\_\_\_\_\_\_\_

# **Задание 2**

*Вопрос:*

Укажите куда нужно нажать, чтобы из первой картинки получить вторую.

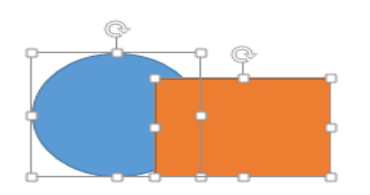

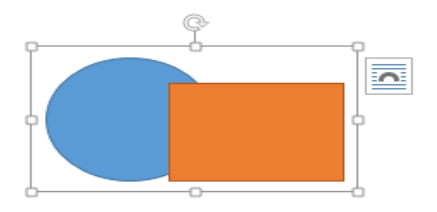

*Укажите место на изображении:*

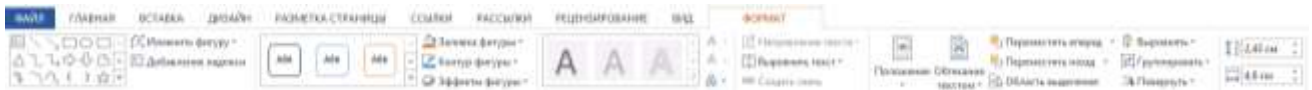

# *Вопрос:*

Как из первой фигуры получить вторую?

*Изображение:*

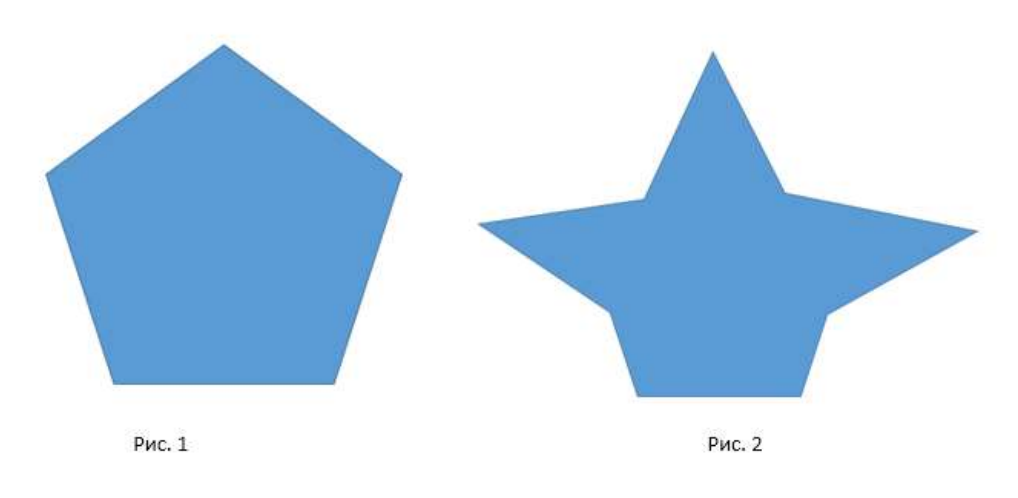

#### *Выберите один из 4 вариантов ответа:*

- 1) Вставка фигур $\rightarrow$ Изменить фигуру  $\rightarrow$ Изменить фигуру
- 2) Стили фигуры → Контур фигуры
- 3) Упорядочение → Область выделения
- 4) Вставка фигур → Изменить фигуру → Начать изменение узлов

# **Задание 3**

*Вопрос:*

Как из первой фигуры получить вторую?

*Изображение:*

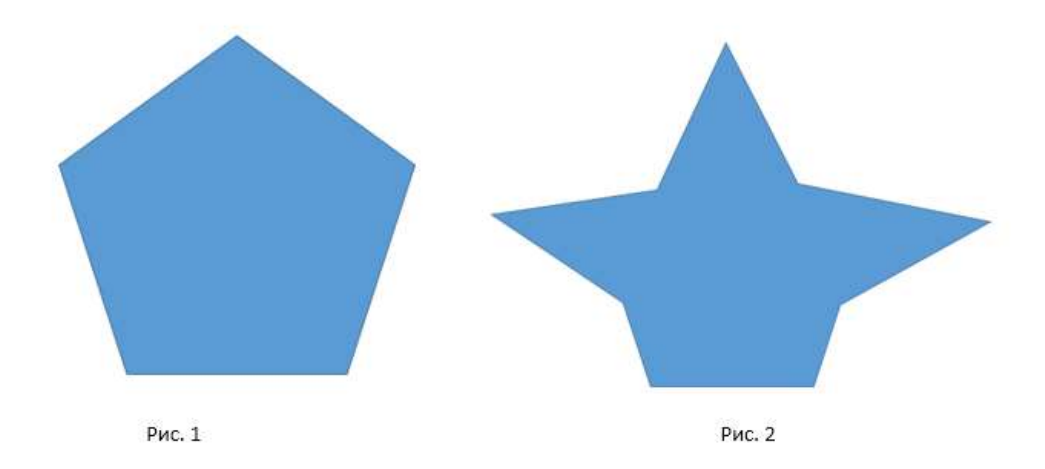

*Выберите один из 4 вариантов ответа:*

- 1) Вставка фигур $\rightarrow$ Изменить фигуру  $\rightarrow$ Изменить фигуру
- 2) Стили фигуры → Контур фигуры
- 3) Упорядочение → Область выделения

4) Вставка фигур  $\rightarrow$  Изменить фигуру  $\rightarrow$  Начать изменение узлов

*Вопрос:*

Сопоставьте преобразования (трансформации) произведённые над выделенным объектом.

*Укажите соответствие для всех 5 вариантов ответа:*

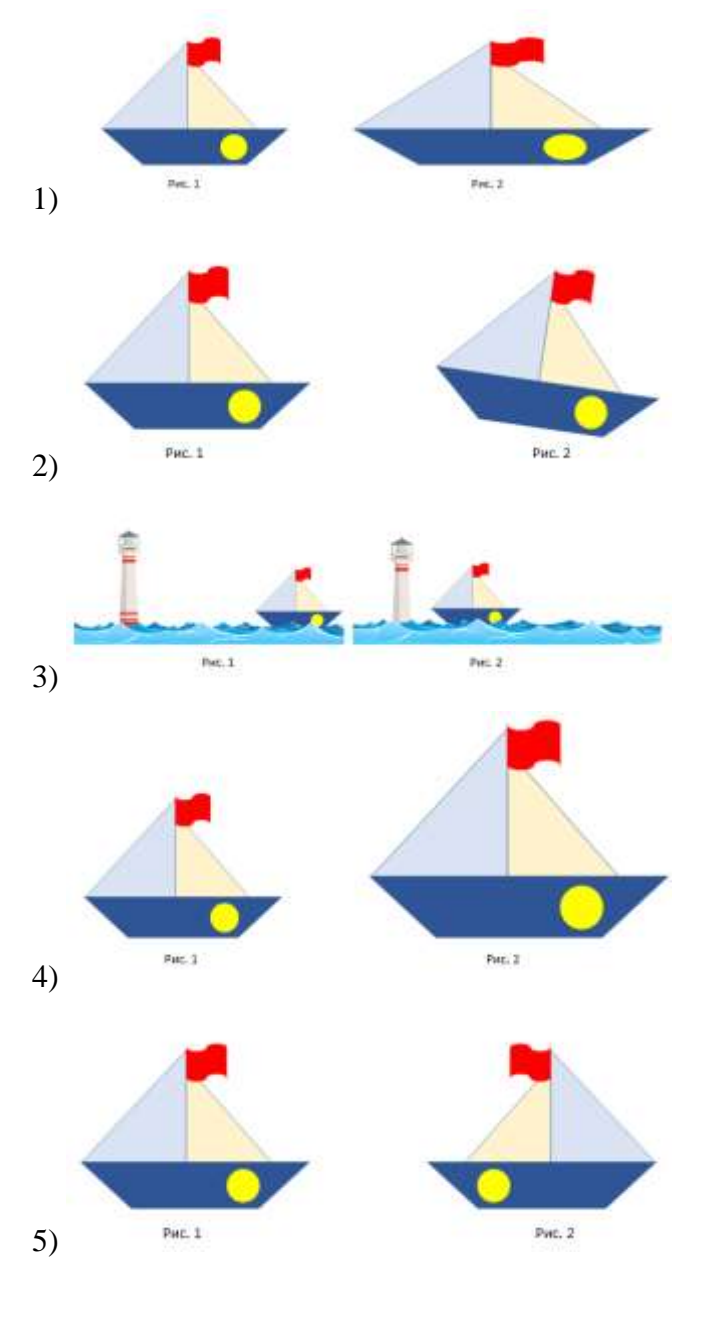

масштабирование

- растягивание
- \_\_ перемещение
- зеркальное отображение
- \_\_ наклон

*Вопрос:*

Сопоставьте способы изменения размера изображения

*Укажите соответствие для всех 4 вариантов ответа:*

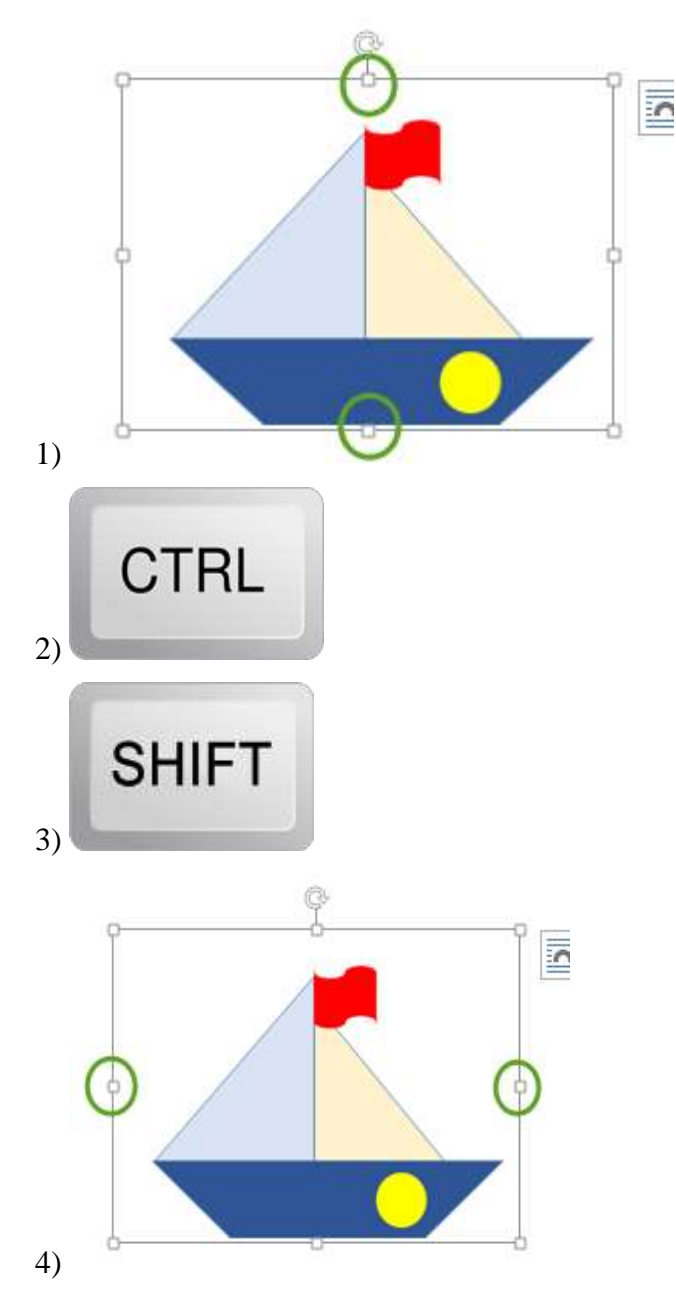

Для того чтобы пропорционально изменить размер объекта нужно перетаскивать один из угловых маркеров при нажатой клавише ...

Для растягивания объекта по вертикали используют ...

Для растягивания объекта по горизонтали используют ...

Если нажать и удерживать клавишу ... и перетаскивать один из угловых маркеров, то изменение размера выполняется от центра.

*Вопрос:*

Инструментами в графическом редакторе являются ...

#### *Выберите один из 4 вариантов ответа:*

- 1) выделение, копирование, вставка
- 2) наборы цветов (палитра)
- 3) карандаш, кисть, ластик
- 4) линия, круг, прямоугольник

### **Задание 7**

#### *Вопрос:*

К основным операциям, возможным в графическом редакторе, относятся ...

#### *Выберите один из 4 вариантов ответа:*

- 1) линия, круг, прямоугольник
- 2) карандаш, кисть, ластик
- 3) выделение, копирование, вставка
- 4) наборы цветов(палитра)

#### **Задание 8**

#### *Вопрос:*

Как получить из первой картинки вторую?

#### *Изображение:*

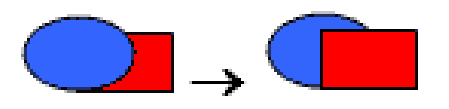

#### *Выберите несколько из 4 вариантов ответа:*

- 1) убрать заливку у круга
- 2) выделить квадрат, нажать правой кнопкой мыши  $\rightarrow$  На передний план
- 3) выделить квадрат, Упорядочение → Переместить назад
- 4) выделить квадрат, Упорядочение → Переместить вперёд

# **Тест Мультимедиа технологии. Разработка презентации**

# **Задание 1**

#### *Вопрос:*

Соотнесите часть тела с названием информации, которую он воспринимает.

*Укажите соответствие для всех 5 вариантов ответа:*

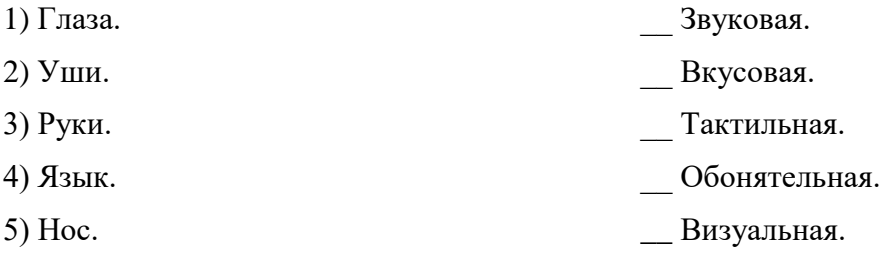

# **Задание 2**

*Вопрос:*

На рисунке представлен интерфейс программы Microsoft PowerPoint. Соотнесите номер элемента программы с его названием.

*Изображение:*

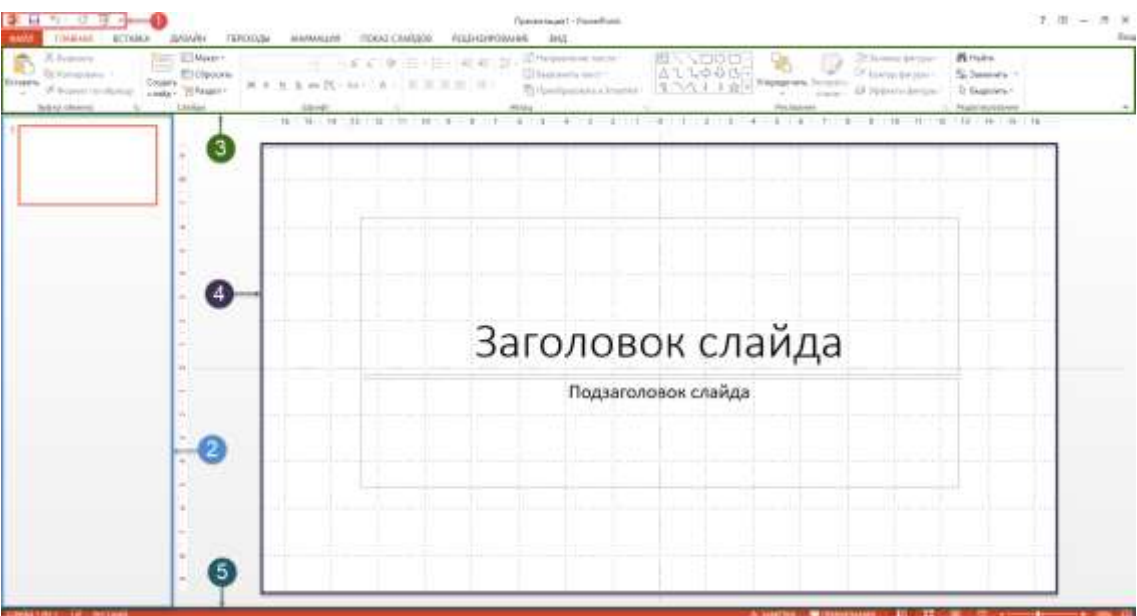

*Укажите порядок следования всех 5 вариантов ответа:*

\_\_ Лента.

- \_\_ Строка быстрого доступа.
- \_\_ Область навигации.
- Строка состояния
- \_\_ Рабочая область.

*Вопрос:*

Презентация – это...

#### *Выберите один из 4 вариантов ответа:*

1) последовательность сменяющих друг друга текстовых файлов, объединённых одной тематикой, для демонстрации аудитории (одному человеку или группе людей).

2) последовательность сменяющих друг друга звуковых файлов, объединённых одной тематикой, для демонстрации аудитории (одному человеку или группе людей).

3) последовательность сменяющих друг друга слайдов, объединённых одной тематикой, для демонстрации аудитории (одному человеку или группе людей).

4) последовательность сменяющих друг друга клипов, объединённых одной тематикой, для демонстрации аудитории (одному человеку или группе людей).

#### **Задание 4**

*Вопрос:*

Какую информацию человек получает при работе за компьютером?

*Выберите несколько из 5 вариантов ответа:*

1) Обонятельную. 4) Визуальную.

2) Осязательную. 5) Звуковую.

3) Обаятельную.

#### **Задание 5**

*Вопрос:*

На какие типы делится информация по способам восприятия?

*Выберите несколько из 8 вариантов ответа:*

- 1) Обонятельная. 5) Вкусовая.
- 2) Обаятельная. 6) Смешанная.
- 3) Звуковая. 7) Осязательная.
- 4) Визуальная. **8**) Привлекательная.

#### **Задание 6**

*Вопрос:*

Что объединяет в себе технология мультимедиа?

*Выберите несколько из 6 вариантов ответа:*

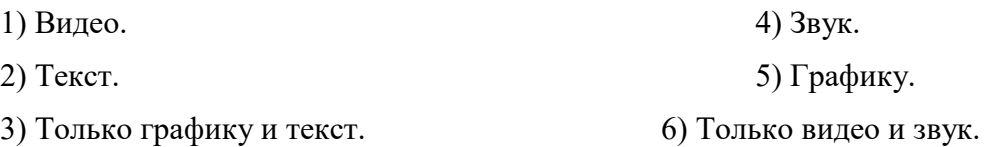

#### *Вопрос:*

Выберите наиболее полное продолжение определения "Технология мультимедиа – это...".

#### *Выберите один из 4 вариантов ответа:*

1) технология, которая обеспечивает одновременную работу со звуком и видеороликами в диалоговом режиме.

2) технология, которая обеспечивает одновременную работу со звуком, видеороликами, анимацией, изображениями и текстами в диалоговом режиме.

3) технология, которая обеспечивает одновременную работу со звуком, видеороликами и текстами в диалоговом режиме.

4) технология, которая обеспечивает работу со звуком, видеороликами, анимацией, изображениями, текстами и графическими объектами в диалоговом режиме.

#### **Задание 8**

#### *Вопрос:*

Компьютерная презентация – это...

#### *Выберите один из 4 вариантов ответа:*

1) мультимедийный продукт, представляющий собой последовательность выдержанных в одном графическом стиле слайдов, содержащих текст, анимацию и звук.

2) мультимедийный продукт, представляющий собой последовательность выдержанных в одном графическом стиле видеоклипов, содержащих только фотографии и звук.

3) мультимедийный продукт, представляющий собой последовательность выдержанных в одном графическом стиле видеоклипов, содержащих текст, рисунки, фотографии, анимацию и звук.

4) мультимедийный продукт, представляющий собой последовательность выдержанных в одном графическом стиле слайдов, содержащих текст, рисунки, фотографии, анимацию, видео и звук.

#### **Тест Мультимедиа технологии. Разработка презентации**

#### **Задание 1**

*Вопрос:*

Соотнесите начало и конец предложения.

*Укажите соответствие для всех 6 вариантов ответа:*

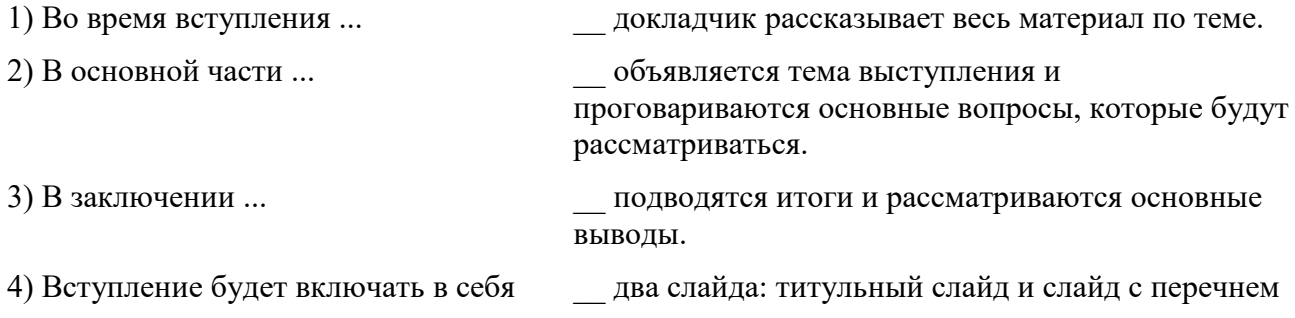

5) В основной части содержатся слайды, которые ...

6) В заключительной части будут находиться слайды, которые ...

**Задание 2**

*Вопрос:*

Введите номер макета слайда с типом "Объект с подписью".

*Изображение:*

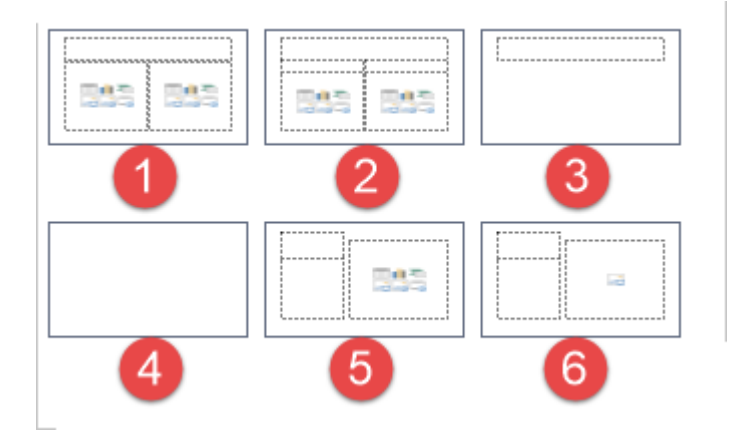

*Запишите число:*

# **Задание 3**

*Вопрос:*

О чём говорит правило, которое следует соблюдать при создании презентации: "Слайды презентации принято оформлять в едином стиле"?

# *Выберите один из 4 вариантов ответа:*

\_\_\_\_\_\_\_\_\_\_\_\_\_\_\_\_\_\_\_\_\_\_\_\_\_\_\_

1) Этот пункт говорит о том, что каждый слайд не должен содержать много текста, длинные фразы лучше всего заменять короткими и хорошо запоминающимися, где будет отражена главная мысль, которую вы хотите донести, или же картинками.

2) Этот пункт говорит о том, что каждый слайд не должен содержать много картинок, их лучше всего заменять длинными и хорошо запоминающимися фразами.

3) Этот пункт говорит о том, что на всех слайдах презентации должен присутствовать один и тот же рисунок, одинаковый текст, одни и те же эффекты, которые применяются к графическим объектам.

4) Этот пункт говорит о том, что на всех слайдах презентации должен присутствовать один и тот же фон, одинаковая палитра цветов, набор шрифтов, которые используются для оформления заголовков и основного текста, одни и те же эффекты, которые применяются к графическим объектам.

# **Задание 4**

# *Вопрос:*

Введите с большой буквы название макета слайда, который изображён на рисунке.

... вопросов.

\_\_ будут содержать ключевые тезисы доклада и необходимые иллюстрации.

содержат основные выводы и подведение итогов.

*Изображение:*

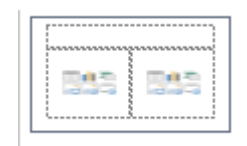

*Запишите ответ:*

\_\_\_\_\_\_\_\_\_\_\_\_\_\_\_\_\_\_\_\_\_\_\_\_\_\_\_\_\_\_\_\_\_\_\_\_\_\_\_\_\_\_

#### *Вопрос:*

О чём говорит правило, которое следует соблюдать при создании презентации: "Слайды презентации не следует перегружать информацией"?

#### *Выберите один из 4 вариантов ответа:*

1) Этот пункт говорит о том, что каждый слайд не должен содержать много картинок, их лучше всего заменять длинными и хорошо запоминающимися текстовыми фразами.

2) Этот пункт говорит о том, что на всех слайдах презентации должен присутствовать один и тот же фон, одинаковая палитра цветов, набор шрифтов, которые используются для оформления заголовков и основного текста, одни и те же эффекты, которые применяются к графическим объектам.

3) Этот пункт говорит о том, что каждый слайд не должен содержать много текста, длинные фразы лучше всего заменять короткими и хорошо запоминающимися, где будет отражена главная мысль, которую вы хотите донести, или же картинками.

4) Этот пункт говорит о том, что на всех слайдах презентации должен присутствовать один и тот же рисунок, одинаковый текст, одни и те же эффекты, которые применяются к графическим объектам.

# **Задание 6**

*Вопрос:*

Укажите номер рисунка, на котором правильно изображена структура презентации.

#### *Изображение:*

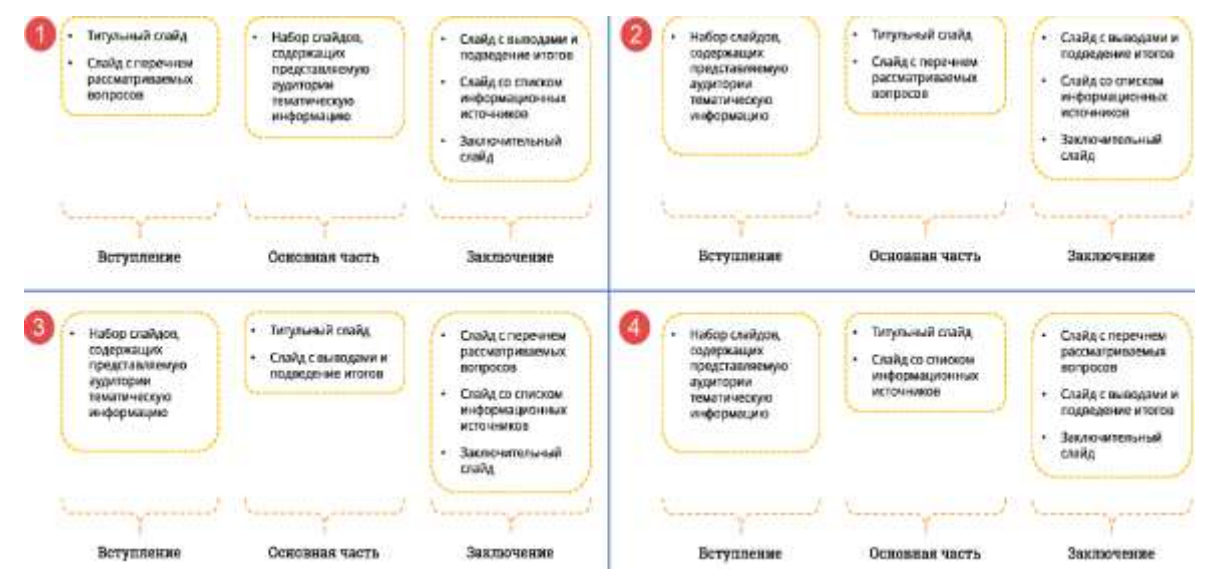

*Запишите число:*

\_\_\_\_\_\_\_\_\_\_\_\_\_\_\_\_\_\_\_\_\_\_\_\_\_\_\_

#### **Задание 7**

*Вопрос:*

Выберите верные правила, которые требует соблюдать при создании презентации.

*Выберите несколько из 6 вариантов ответа:*

1) На слайдах можно размещать огромное количество информации.

2) Слайды презентации принято оформлять в едином стиле.

3) Слайды презентации принято оформлять в различных стилях.

4) Любое выступление, как правило, состоит из двух стандартных частей: вступления и заключения.

5) Любое выступление, как правило, состоит из трёх стандартных частей: вступления, основной части и заключения.

6) Слайды презентации не следует перегружать информацией.

### **Задание 8**

*Вопрос:*

Выберите клавишу, которая используется для сохранения презентации.

#### *Выберите один из 4 вариантов ответа:*

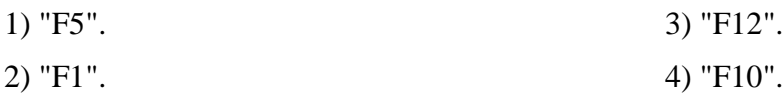

#### **9. Список литературы**

#### **Литература для учителя**

#### *Нормативно - правовая база*.

1. Федеральный Закон РФ от 29.12. 2012г № 273 «Об образовании в Российской Федерации»

3. Положение о краткосрочной дополнительной общеобразовательной программе МКОУ «Старосальинская СОШ»

4. Санитарно-эпидемиологические правила .

#### *Методико-дидактическая база*

5 Босова Л. Л. Босова А. Ю. Информатика: учебник для 5 класса (ФГОС). - М.: БИНОМ, 2017.

6 Босова Л.Л., Босова А.Ю. Информатика. 5–6 классы : методическое пособие. – М.: БИНОМ. Лаборатория знаний, 2018.

7. Босова Л.Л., Босова А.Ю. Электронное приложение к учебнику «Информатика. 5 класс» Материалы авторской мастерской Босовой Л.Л. (metodist.lbz.ru/)

8. Прокди Р.Г., Финков М.В., Шульгин В.П Создание эффектных презентаций с использованием PowerPoint 2013 и других программ. Руководство, 2015 г.

#### *Интернет-ресурсы:*

- Клякс@.net: Информатика в школе. Компьютер на уроках http://www.klyaksa.net
- Дидактические материалы по информатике и математике

http://comp-science.narod.ru

• Информатика и информация: сайт для учителей информатики и учеников https://multiurok.ru/

#### **Литература для ученика**

- 1. Босова Л. Л. Босова А. Ю. Информатика: рабочая тетрадь для 5 класса (ФГОС). М.: БИНОМ, 2017
- 2. Босова Л. Л. Босова А. Ю. Информатика: учебник для 5 класса (ФГОС). М.: БИНОМ, 2018
- 3. Босова Л.Л., Босова А.Ю. Электронное приложение к учебнику «Информатика. 5 класс». Материалы авторской мастерской Босовой Л.Л. (metodist.lbz.ru/)
- 4. Босова Л.Л. [Информатика. 5-7 классы. Занимательные задачи,](https://my-shop.ru/shop/books/3079604.html) 2018 г.
- 5. Бардо М.С.Информатика. Обрабатываем, редактируем. Рабочая тетрадь № 2. Для начального изучения. Дополнение к учебникам по информатике. Учебнопрактическое пособие. - Ремонт и сервис 21, 2005
- 6. Сборник практических заданий по теме «Работа в графическом редакторе Paint» для учащихся 5 класса **[infourok.ru](http://yandex.ru/clck/jsredir?bu=2yc7b3&from=yandex.ru%3Bsearch%2F%3Bweb%3B%3B&text=&etext=1779.7sA95cXiyA3DY_BvbLzgIdwn1khr1wPkUhsGaK62kda6CrsOrmxKIVrj_FdD75d_72X5tHIuT6Fzzzl-nKaakTBv1rqOu0QOI2SvEMW7vvtfTyh4T338gEkqlSLLNCvVD05p_pPTygZESY5mcjicWakqtmLK8q0r-7bLgiZBfcQqLyjCM5S6S_H35RgkN2IeqmfLoEjJqABXr8vX7ZwYmSVTsR1I-In8IhdCzphTNQ4Lakl-3xJadgHvybbeMx8AuQuXnhWPyhnuUqPUrhKrEw.2cd866889c1035f064ff079c5ff058c7cf28ca70&uuid=&state=PEtFfuTeVD4jaxywoSUvtB2i7c0_vxGd2E9eR729KuIQGpPxcKWQSHSdfi63Is_-FTQakDLX4Cm898924SG_gw3_Ej3CZklP&&cst=AiuY0DBWFJ5Hyx_fyvalFGtRTbmlV63TmxdeMFz14QeD-Un3w1ntd7wxOh7u-iIiRHpz3FprFny2GoCzISpgdSG9P0XezAP5EiEWitb3y7TfUq-6dD-Bu0XKWjcOPBwBb42J2mu0B7a6RpFZ-A8szcFpwB9d3K-gezrMlhcUwpE3i4PqFfqjn2E5m7G2e3jnO0t-A9YjPr9JCC25wYapOlcy2aH8t1Cwg2eIqSWFKHRuEUMeneQ1NV1OaeGJxo54_JkrlTTmfVXIDWnJMX0OVXBvMq29NB2Ewn_LEHnijYfFcyUz0L2NiWLPNQNMqOug90U3yWW8V9elu1zlWBmNsPk5YuN59lkWl0ko_cJKyRulNGYMe2UInkSetome2wvbL-UzdE96AVjgyPw2miy5xWkcJrKn21MV4iQQ0pSNg3TsQ4Hu-CNObkFwAtNMVMdEC7GxZyQ2XFzzTByOE-wXtk8IiUiF9NTSJAOFmrc1diSdx-RltNO3HrjnUU4Eh3lpLXAxrPetWVf2OMDSrxxje_z1mfsmGXBEehxb-0aIwGyiF6sasDkUPsOdD8_7De44yhVQgGuOfUrY0f8ZdPwatBAJCzTABXZpqf-0pBo8CAoUtFvMFP7PqdIR4LnpV6rc_7_fPaXaZHXfFdQYKyePaTFYDkvfiI-Bj1m3U8ZUBFvwAf8rPfyMzk0GY36nKCHpVkFAfVZPU5Iz1chvOF3Hj965_IWkIkZnvbqMF1OdhToky0TmBY0xbOALXdgiBX16UHkLE-GH50-cArKrj6o7Yue7x7VYSVkvavfX9TrErzig7W7Mc1DhHs4InI143FIWiefd_mOlQacK6drMvl3OI5NBko2kVutaNeZobseZNVVG38IwufvZQkv4dyJvif42JXNucy1QWAc,&data=UlNrNmk5WktYejY4cHFySjRXSWhXTHo5MjNXdHFqWGh2cHQzNl9BQ0tyS3lNZEtYX2NYaldEV1NUV2JMUXR2SzcwZ0Y5VWZIdUtoamtFZk1nV2FHY19yMXJaWTl6VEFX&sign=e23c3240de2970bbe2b35ea74afb7da6&keyno=0&b64e=2&ref=orjY4mGPRjk5boDnW0uvlrrd71vZw9kpjly_ySFdX80,&l10n=ru&cts=1525660688577&mc=4.110093477608016)**
- 7. А.А.Дуванов. «Азы информатики. Рисуем на компьютере». Книга для ученика. Практикум .-СПб:БХВ-Петербург, 2005
- 8. *Интернет-ресурсы:*
- https://infourok.ru/